## Contour gesneden

De afwerking "*contour gesneden*" wordt gebruikt om uw materiaal in een andere vorm dan een rechthoek te snijden. Het maken van een snijlijn/contour is alleen mogelijk in grafische software voor het maken van vectoriële illustraties, zoals Adobe Illustrator.

Een snijlijn **moet** een vectoriële lijn zijn.

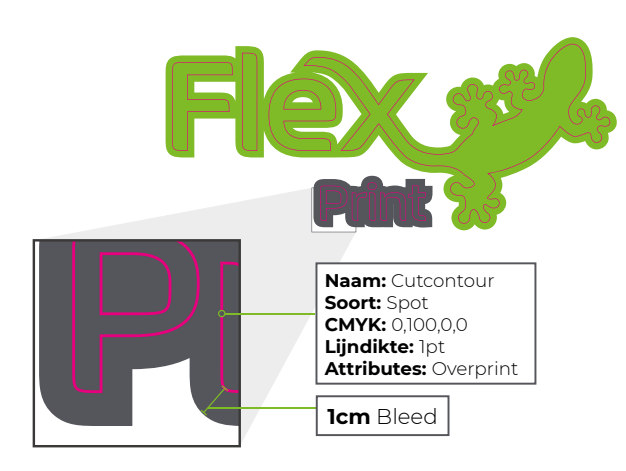

# Kisscut vs diecut

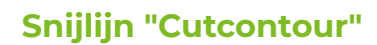

- Plaats uw snijlijn op een aparte laag, bovenop uw ontwerp.
- Zorg ervoor dat het een **gesloten** lijn is.
- Maak een nieuwe **SPOT** tint/swatch (*kleuren: C0 M100 Y0 K0*)
- Geef hem de naam *"Cutcontour"*
- Pas deze tint/swatch toe als lijnkleur *(laat de vulkleur leeg)*
- Vink **Overdruk** aan in Kenmerken/Attributes
- Geef uw snijlijn een dikte van **1pt**.
- Voeg afloop toe om witte randen te voorkomen bij het uitsnijden

Zet de uitlijning altijd in het midden. Bij uitlijning naar binnen of buiten maakt ons systeem er een dubbel contour van en kunnen we uw print niet goed produceren.

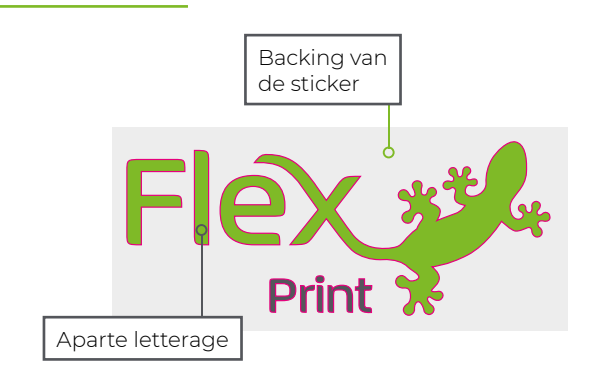

### **Kisscut**

Hanteer deze afwerking als u de vorm als losse onderdelen wil uitsnijden. We verwijderen (*pealen*) de niet gewenste delen en brengen applicatietape aan bovenop de sticker zodat u hem als 1 geheel kan monteren op uw ondergrond.

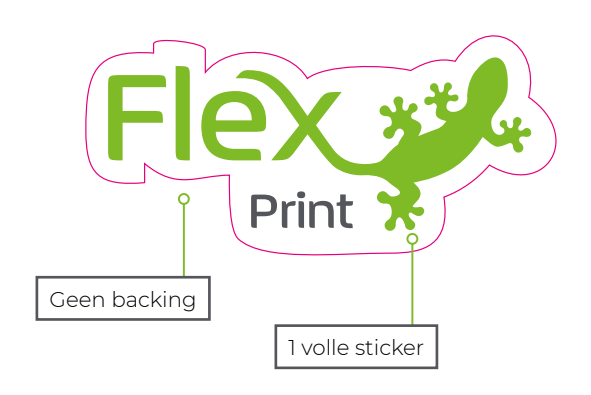

#### **Die cut**

Hanteer deze afwerking als u de print als 1 geheel wil ontvangen met een rand er rond. Dit is vaak handiger bij kleine formaten; wanneer de letters te fjn worden om uit te plotten. Als de rand rondom uw beeld wit mag bijven dan hoeft u geen afloop toe te voegen.

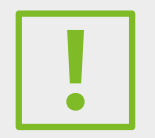

#### **Let op met kisscut**

Bij kleine letterages (fontgrootte onder 24pt), fjne letterdiktes (thin, light, ...) of bij grote oplages vragen wij u om eerst met ons team te overlegen. Zij adviseren u over de haalbaarheid van uw project.

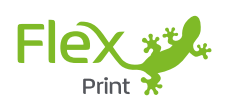